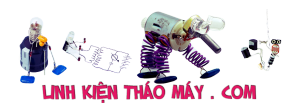

Cách đây vài tháng, anh bạn mình ở The Hague gọi điện cho mình để nhờ mình tư vấn về cách sửa chữa Màn hình LCD PC Acer 22 inch của anh ấy với kiểu AL2216W. mình bảo anh ta nhìn vào bên trong bảng Nguồn và HV để tìm Tụ điện bị phồng.

Anh đã mở màn hình để xem xét nhưng không tin tưởng vào kinh nghiệm hàn của mình. Vì vậy, gần đây mình đã yêu cầu Màn hình của anh ấy để tự mình xem xét và xem tại sao nó không khởi động. Xem ảnh Nhãn Hộp bên dưới:

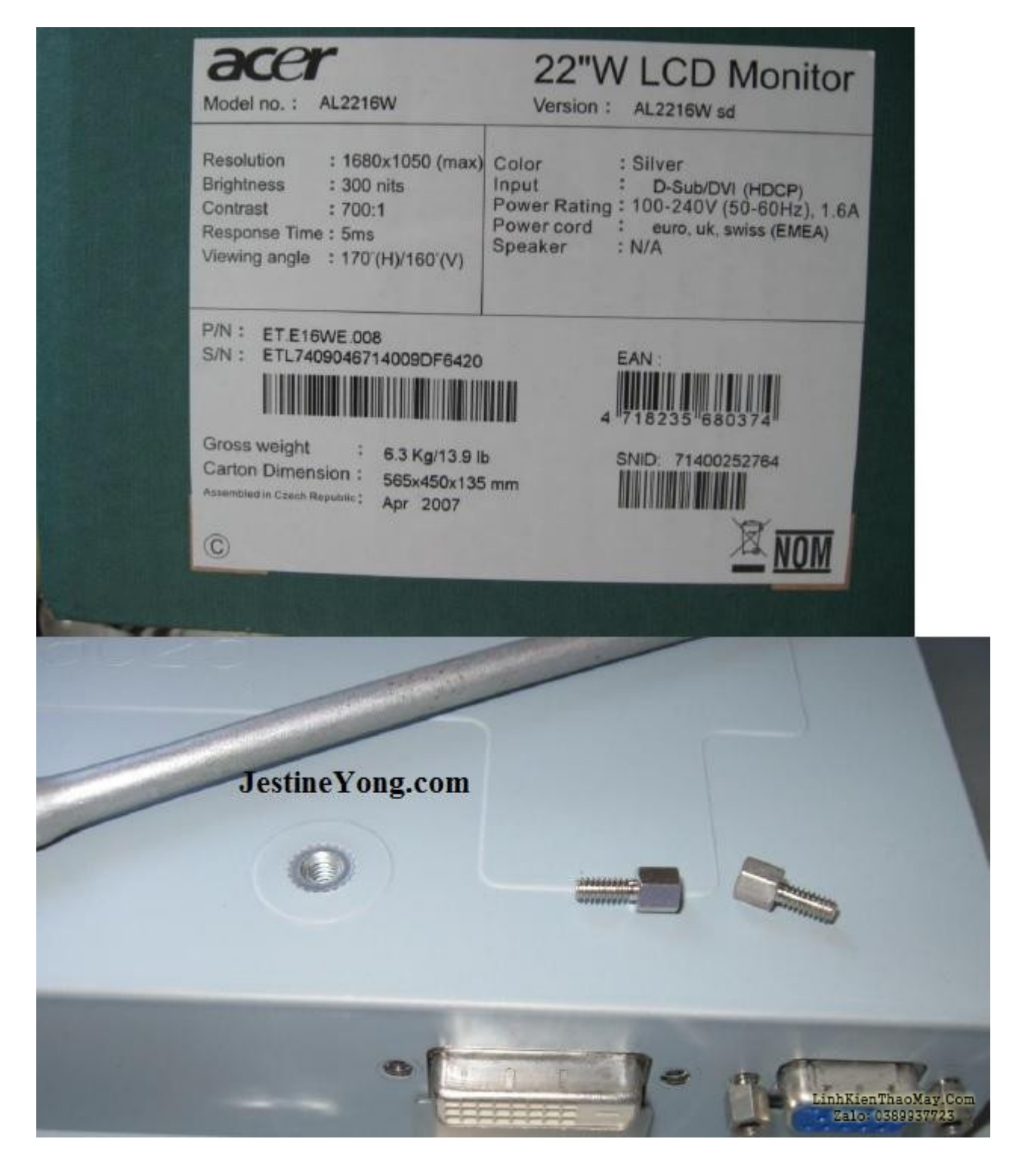

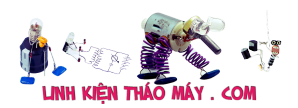

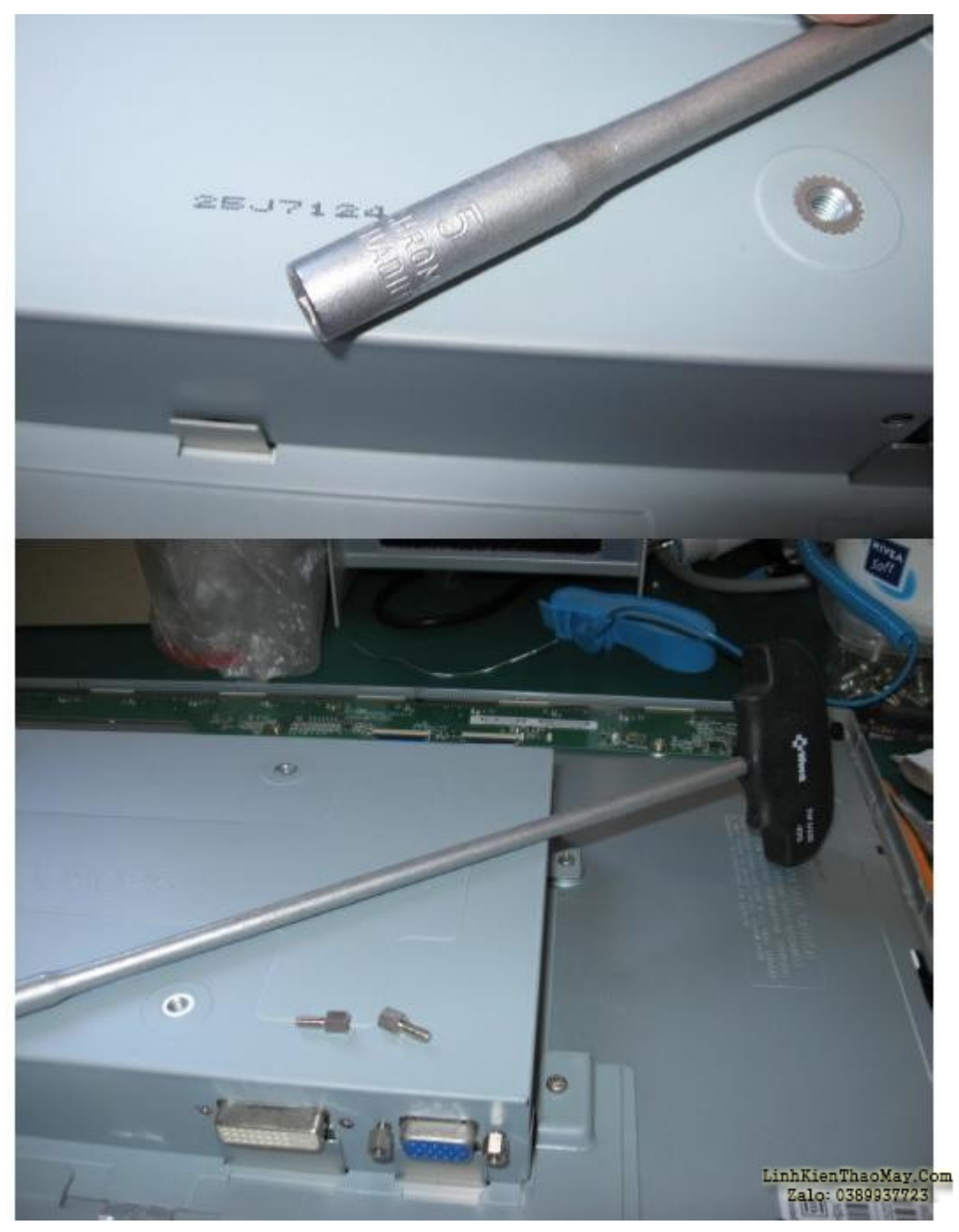

Trước khi kết nối được với cả Bảng mạch nguồn / HV và Bảng mạch video, mình đã sử dụng Cờ lê lục giác tay cầm chữ T Wera WE-013400495 SW 5 / 230mm tuyệt vời của mình để tháo Bu lông đầu nối VGA / DVI một cách nhanh chóng và dễ dàng. Như có thể thấy trên các bức ảnh trước:

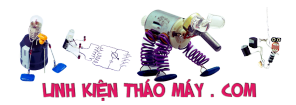

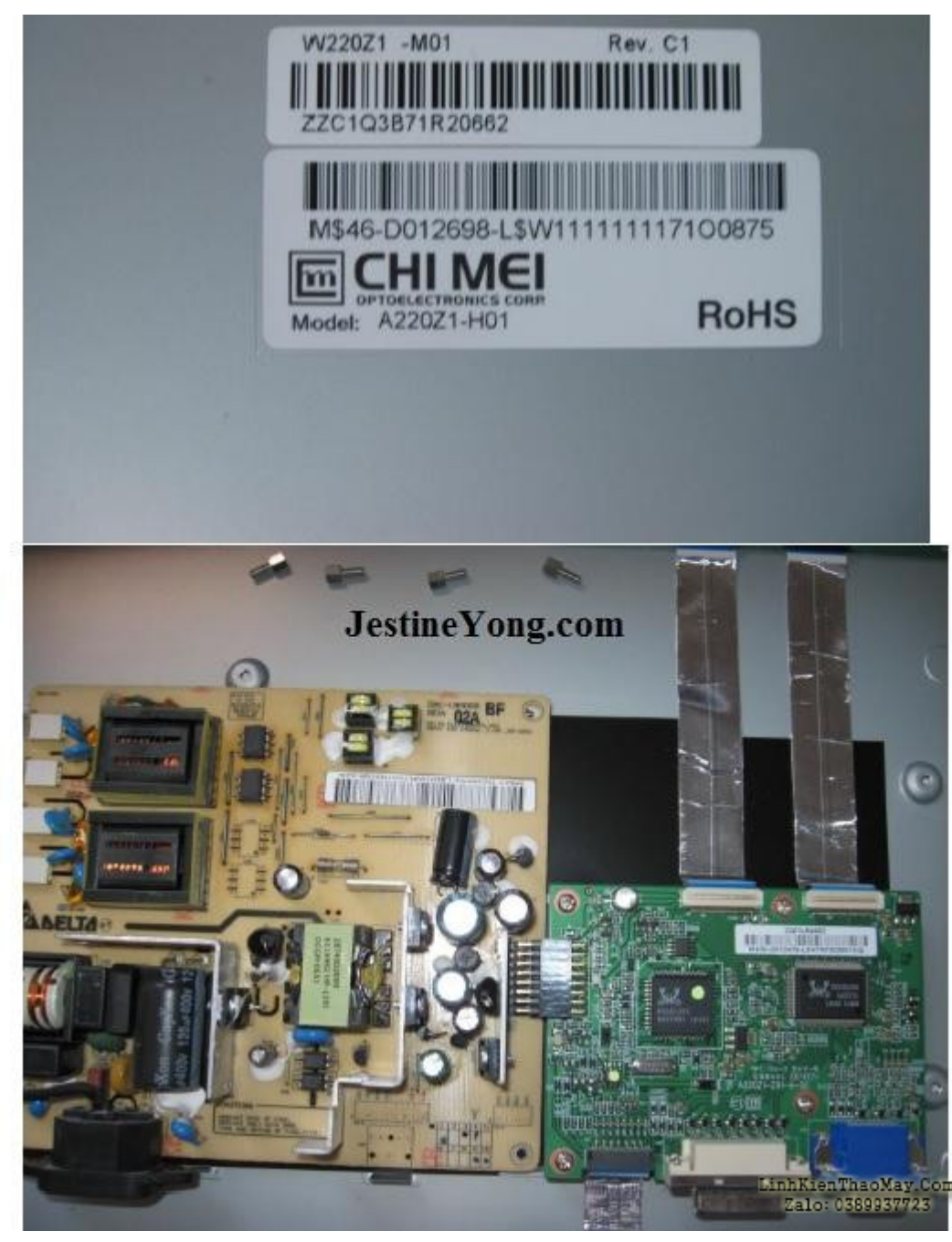

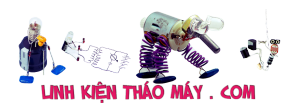

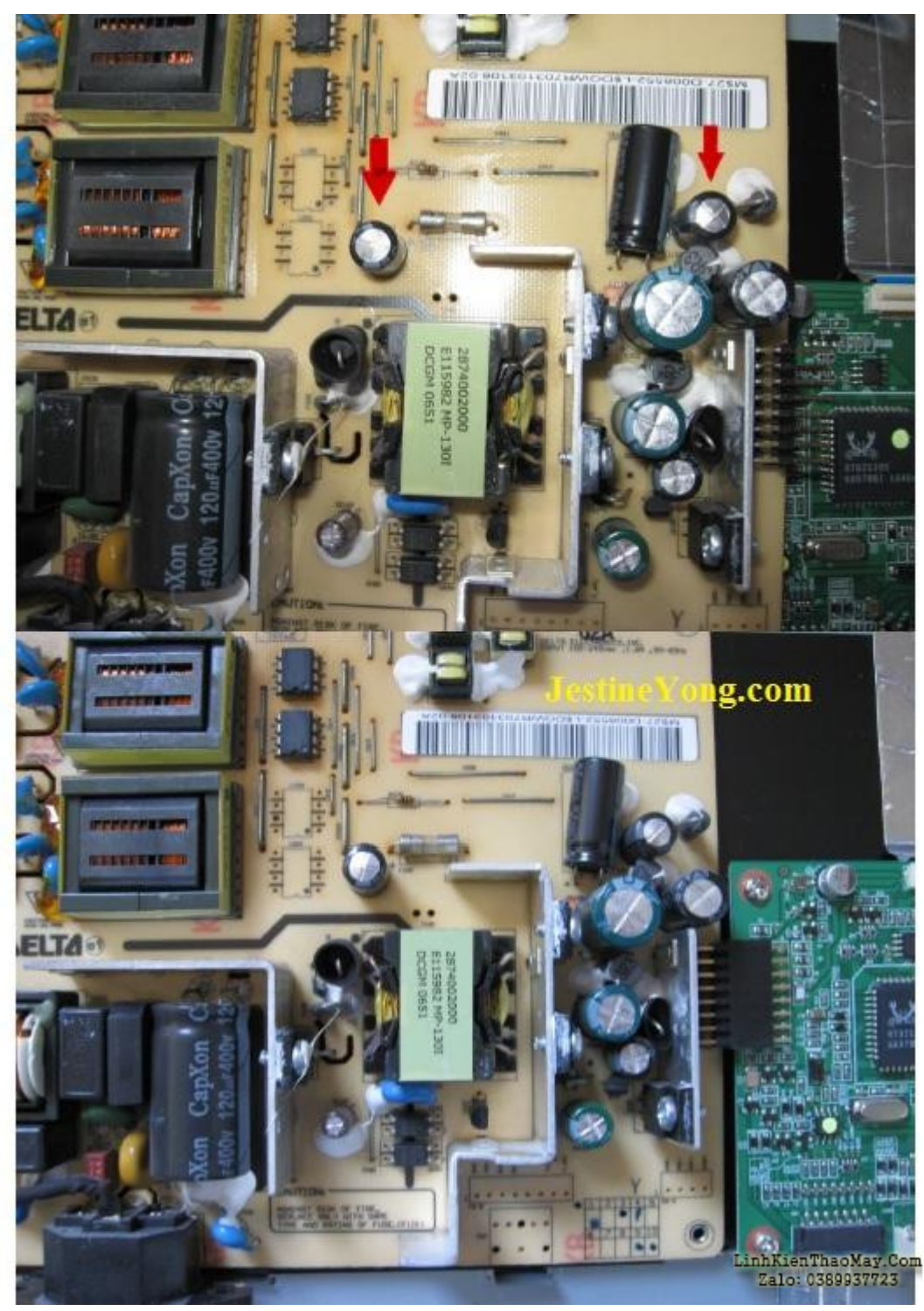

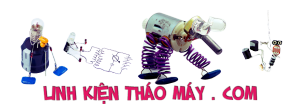

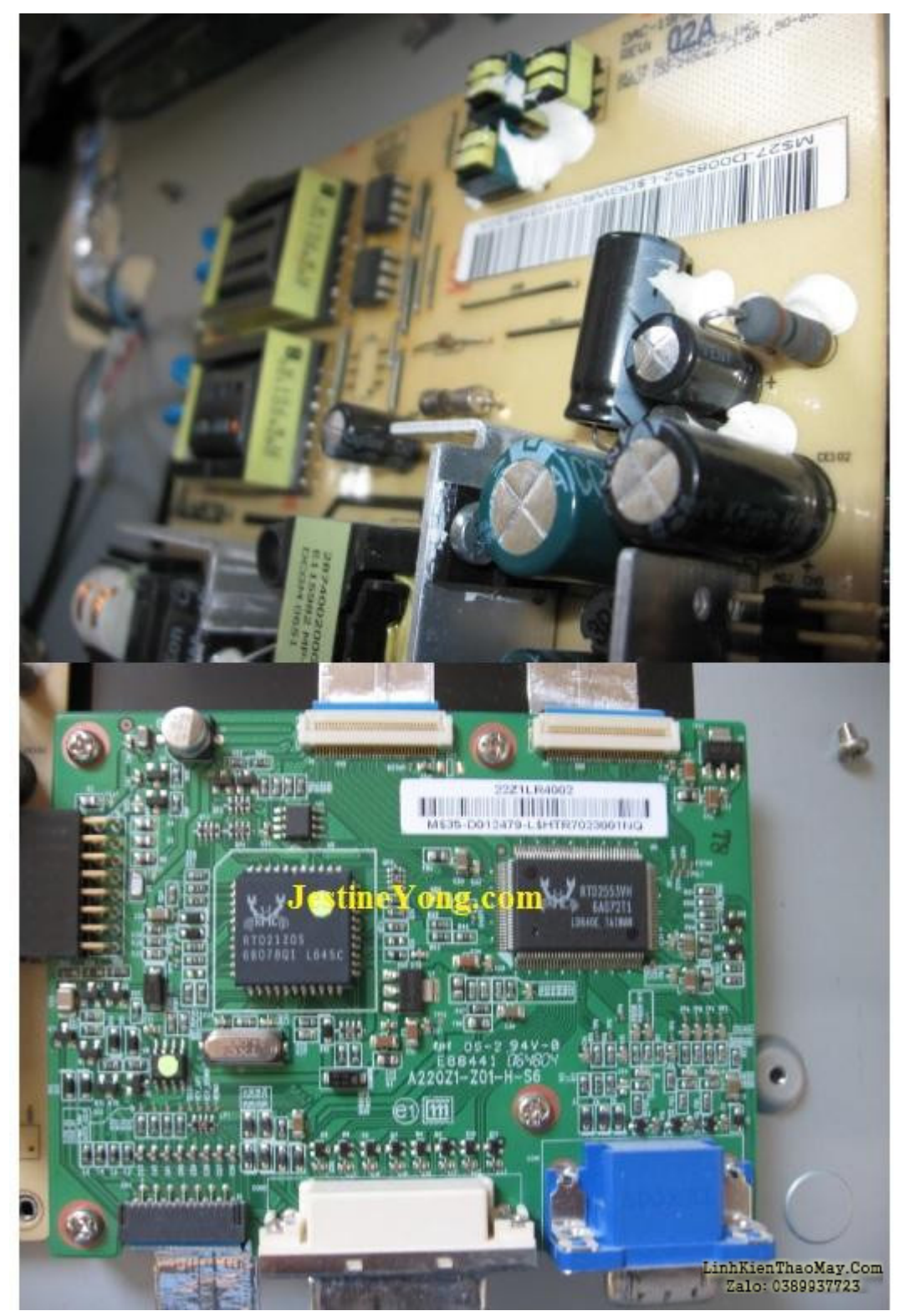

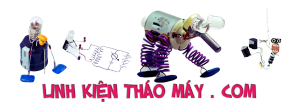

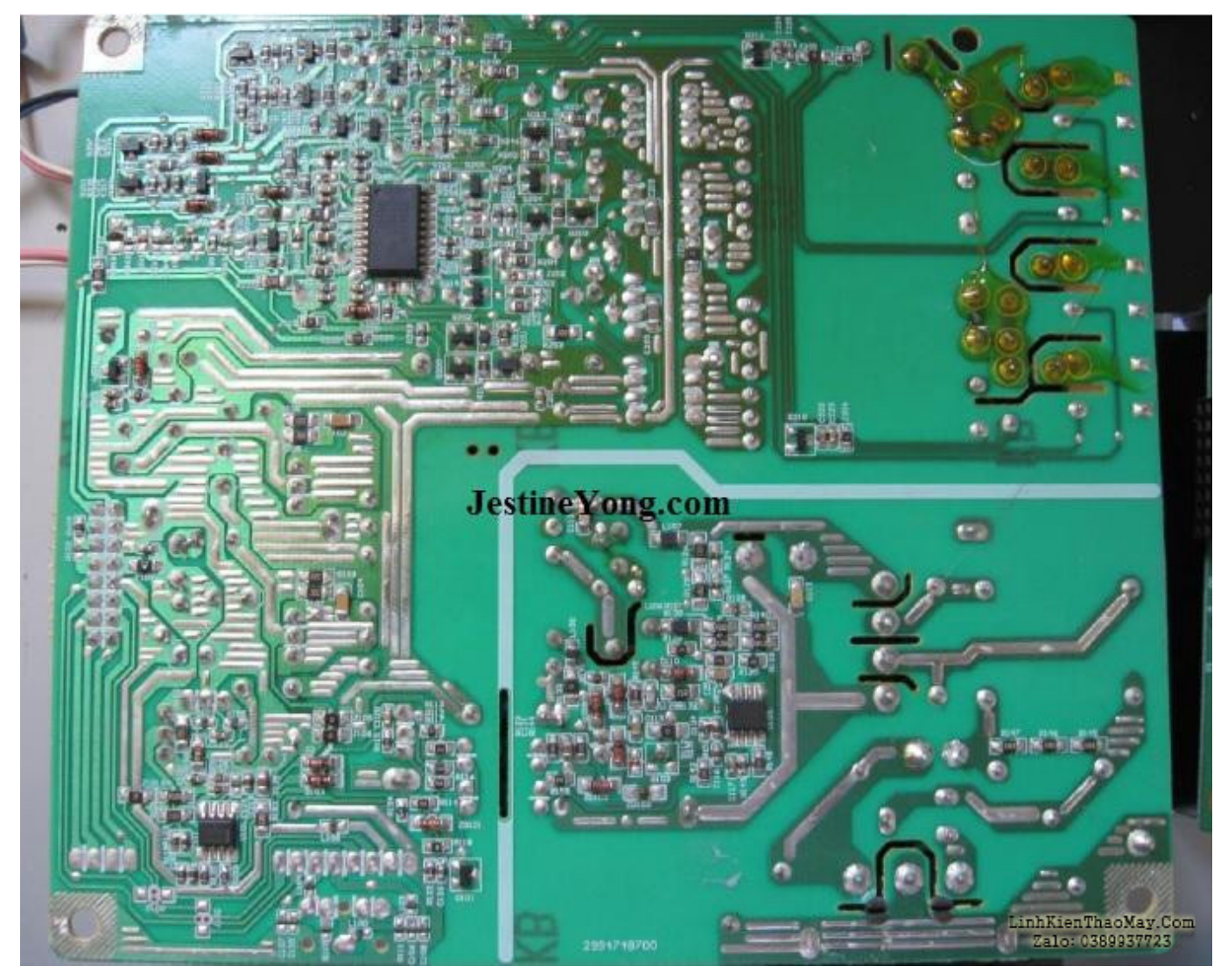

Trên các bức ảnh trước đó, 2 tụ điện bị phình ra có thể dễ dàng nhận thấy. Cả hai đều là 220uF 25V. mình đã thay thế chúng bằng hai loại 220uF 50V. Bên dưới các tụ bị phồng hư sau khi loại bỏ.

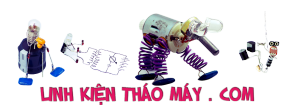

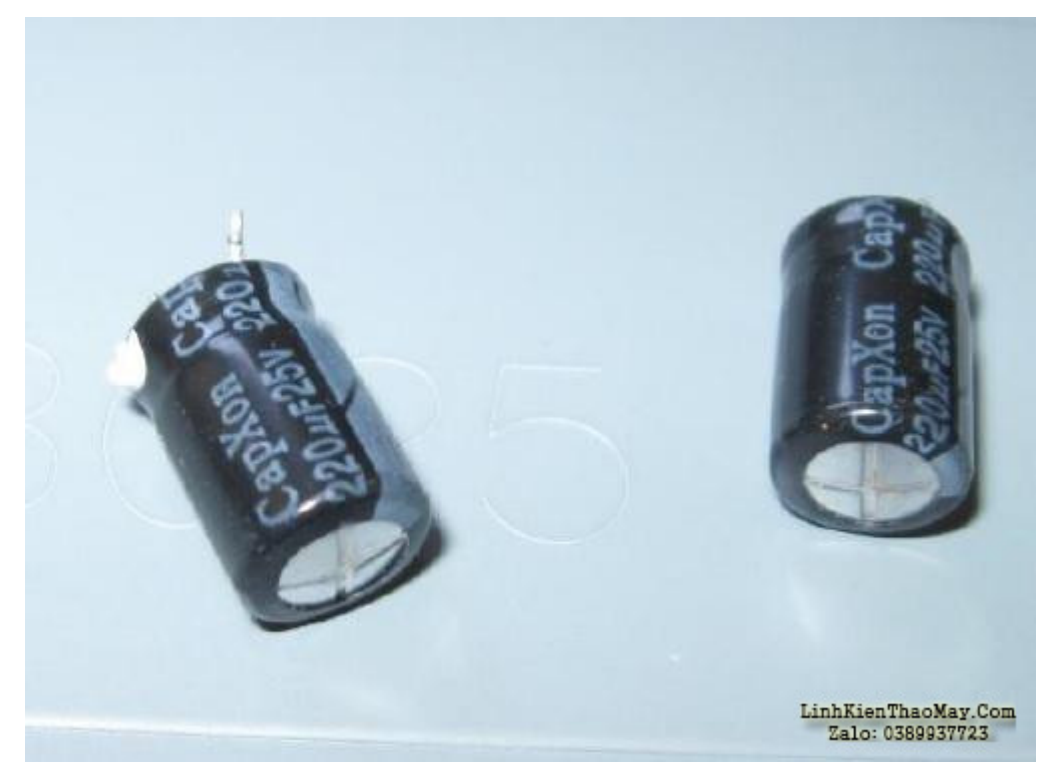

![](_page_7_Picture_0.jpeg)

![](_page_7_Picture_2.jpeg)

**MR. XÔ - 0901.679.359 - 80 Võ Thị Sáu, Phường Quảng Thuận, tx Ba Đồn, tỉnh Quảng Bình**

![](_page_8_Picture_0.jpeg)

Sau khi cả hai tụ điện trên Bảng mạch nguồn và HV đều được thay thế, mình đã kiểm tra Màn hình LCD của Acer và mọi thứ hoạt động tốt trở lại. Bởi vì anh bạn mình sống cách Weert quê hương của mình khoảng 172 km, mình phải đơi cho đến khi anh ấy hoặc một trong những anh chị em khác của mình có thời gian đến để có được Màn hình hoạt động như mới.

Việc sửa chữa dễ dàng thường chỉ là thay thế các tụ điện bị phồng trên Bảng mạch nguồn / HV. Cho đến khi sửa chữa khác, hy vọng thú vị hơn.

## **Các bài viết tương tự:**

- 1. [Acer Aspire 7250 Màn hình có hình ảnh mờ bên trong, thay màn khác thì okie,](https://linhkienthaomay.com/goc-ky-thuat/hoi-dap/acer-aspire-7250-man-hinh-co-hinh-anh-mo-ben-trong-thay-man-khac-thi-okie-nguyen-nhan-do-co-the-do-backlights-hay-inverters-thi-co-sua-duoc-khong-sua-nhu-the-nao-a-4804.html) [nguyên nhân do có thể do BACKLIGHTS hay INVERTERS thì có sửa được không? sửa](https://linhkienthaomay.com/goc-ky-thuat/hoi-dap/acer-aspire-7250-man-hinh-co-hinh-anh-mo-ben-trong-thay-man-khac-thi-okie-nguyen-nhan-do-co-the-do-backlights-hay-inverters-thi-co-sua-duoc-khong-sua-nhu-the-nao-a-4804.html) [như thế nào ạ?](https://linhkienthaomay.com/goc-ky-thuat/hoi-dap/acer-aspire-7250-man-hinh-co-hinh-anh-mo-ben-trong-thay-man-khac-thi-okie-nguyen-nhan-do-co-the-do-backlights-hay-inverters-thi-co-sua-duoc-khong-sua-nhu-the-nao-a-4804.html)
- 2. [lcd acer v173 khi e cắm nguồn vào thì vẫn hiện logo,nhưng màn hình chỉ hiện thị](https://linhkienthaomay.com/goc-ky-thuat/hoi-dap/lcd-acer-v173-khi-e-cam-nguon-vao-thi-van-hien-logonhung-man-hinh-chi-hien-thi-khoang-may-giay-roi-tatkhi-rut-cap-tin-hieu-thi-man-hinh-lai-hien-thi-khong-co-tin-hieu-duoc-ket-noie-4113.html) [khoảng mấy giây rồi tắt,khi rút cáp tín hiệu thì màn hình lại hiên thị không có tín hiệu](https://linhkienthaomay.com/goc-ky-thuat/hoi-dap/lcd-acer-v173-khi-e-cam-nguon-vao-thi-van-hien-logonhung-man-hinh-chi-hien-thi-khoang-may-giay-roi-tatkhi-rut-cap-tin-hieu-thi-man-hinh-lai-hien-thi-khong-co-tin-hieu-duoc-ket-noie-4113.html) [được kết nối,e không kết nối cáp tín hiệu thì để cả tiếng không vấn đề gì và vẫn hiện](https://linhkienthaomay.com/goc-ky-thuat/hoi-dap/lcd-acer-v173-khi-e-cam-nguon-vao-thi-van-hien-logonhung-man-hinh-chi-hien-thi-khoang-may-giay-roi-tatkhi-rut-cap-tin-hieu-thi-man-hinh-lai-hien-thi-khong-co-tin-hieu-duoc-ket-noie-4113.html) [thị không có thiết bị đươc kết nối](https://linhkienthaomay.com/goc-ky-thuat/hoi-dap/lcd-acer-v173-khi-e-cam-nguon-vao-thi-van-hien-logonhung-man-hinh-chi-hien-thi-khoang-may-giay-roi-tatkhi-rut-cap-tin-hieu-thi-man-hinh-lai-hien-thi-khong-co-tin-hieu-duoc-ket-noie-4113.html)
- 3. [Main PC P5G41T-LMX Bật công tắc quạt nguồn và quạt chíp quay nhưng màn hình](https://linhkienthaomay.com/goc-ky-thuat/hoi-dap/main-pc-p5g41t-lmx-bat-cong-tac-quat-nguon-va-quat-chip-quay-nhung-man-hinh-den-si-khong-len-vga-on-board-truoc-khi-tit-han-thi-no-bi-ke-soc-o-vuong-o-man-hinh-len-mau-xanh-mau-do-4811.html) [đen sì không lên \(VGA on board\), trước khi tịt hẳn thì nó bị kẻ sọc ô vuông ở màn hình,](https://linhkienthaomay.com/goc-ky-thuat/hoi-dap/main-pc-p5g41t-lmx-bat-cong-tac-quat-nguon-va-quat-chip-quay-nhung-man-hinh-den-si-khong-len-vga-on-board-truoc-khi-tit-han-thi-no-bi-ke-soc-o-vuong-o-man-hinh-len-mau-xanh-mau-do-4811.html) [lên màu xanh màu đỏ rồi hiện chữ hàng loạt kéo chữ trắng sang 2 góc màn hình rồi tịt](https://linhkienthaomay.com/goc-ky-thuat/hoi-dap/main-pc-p5g41t-lmx-bat-cong-tac-quat-nguon-va-quat-chip-quay-nhung-man-hinh-den-si-khong-len-vga-on-board-truoc-khi-tit-han-thi-no-bi-ke-soc-o-vuong-o-man-hinh-len-mau-xanh-mau-do-4811.html) [hẳn.](https://linhkienthaomay.com/goc-ky-thuat/hoi-dap/main-pc-p5g41t-lmx-bat-cong-tac-quat-nguon-va-quat-chip-quay-nhung-man-hinh-den-si-khong-len-vga-on-board-truoc-khi-tit-han-thi-no-bi-ke-soc-o-vuong-o-man-hinh-len-mau-xanh-mau-do-4811.html)
- 4. [Màn hình LCD Acer 17,5′ màn hình chạy đc 15 phút thì ngắt.đèn công tắc không](https://linhkienthaomay.com/goc-ky-thuat/hoi-dap/man-hinh-lcd-acer-175-man-hinh-chay-dc-15-phut-thi-ngat-den-cong-tac-khong-sangkhong-tat-hay-bat-dc-de-tam-30-phut-bat-lai-len-binh-thuong-nhung-chi-dung-dc-10-15-phut-lai-ngat-3931.html) [sáng,không tắt hay bật đc để tầm 30 phút bật lại lên bình thường nhưng chỉ dùng đc](https://linhkienthaomay.com/goc-ky-thuat/hoi-dap/man-hinh-lcd-acer-175-man-hinh-chay-dc-15-phut-thi-ngat-den-cong-tac-khong-sangkhong-tat-hay-bat-dc-de-tam-30-phut-bat-lai-len-binh-thuong-nhung-chi-dung-dc-10-15-phut-lai-ngat-3931.html) [10-15 phút lại ngắt](https://linhkienthaomay.com/goc-ky-thuat/hoi-dap/man-hinh-lcd-acer-175-man-hinh-chay-dc-15-phut-thi-ngat-den-cong-tac-khong-sangkhong-tat-hay-bat-dc-de-tam-30-phut-bat-lai-len-binh-thuong-nhung-chi-dung-dc-10-15-phut-lai-ngat-3931.html)
- 5. [Màn hình máy tính delll Các bác cho em hỏi là cái màn hình máy tính dell nhà em khi](https://linhkienthaomay.com/goc-ky-thuat/hoi-dap/man-hinh-may-tinh-delll-cac-bac-cho-em-hoi-la-cai-man-hinh-may-tinh-dell-nha-em-khi-khoi-dong-len-thi-van-sang-binh-thuong-nhung-khi-khoi-dong-xong-thi-man-hinh-khong-len-den-bao-van-5399.html) [khởi động lên thì vẫn sáng bình thường nhưng khi khởi động xong thì màn hình không](https://linhkienthaomay.com/goc-ky-thuat/hoi-dap/man-hinh-may-tinh-delll-cac-bac-cho-em-hoi-la-cai-man-hinh-may-tinh-dell-nha-em-khi-khoi-dong-len-thi-van-sang-binh-thuong-nhung-khi-khoi-dong-xong-thi-man-hinh-khong-len-den-bao-van-5399.html) [lên, đèn báo vẫn sáng, lúc tắt màn hình đi rùi bật lại thì sáng độ khoảng 3s thì lại tắtt](https://linhkienthaomay.com/goc-ky-thuat/hoi-dap/man-hinh-may-tinh-delll-cac-bac-cho-em-hoi-la-cai-man-hinh-may-tinh-dell-nha-em-khi-khoi-dong-len-thi-van-sang-binh-thuong-nhung-khi-khoi-dong-xong-thi-man-hinh-khong-len-den-bao-van-5399.html)
- 6. [Màn hình máy tính đời cũ acer G195HQ bật lên bình thường hình đẹp. nhưng có](https://linhkienthaomay.com/goc-ky-thuat/hoi-dap/man-hinh-may-tinh-doi-cu-acer-g195hq-bat-len-binh-thuong-hinh-dep-nhung-co-nhieu-xoc-ngang-phan-bo-ko-deu-man-hinh-co-cach-nao-khac-phuc-ko-anh-em-giup-do-4157.html) [nhiều xọc ngang phân bố ko đều màn hình. có cách nào khắc phục ko anh em giúp đỡ](https://linhkienthaomay.com/goc-ky-thuat/hoi-dap/man-hinh-may-tinh-doi-cu-acer-g195hq-bat-len-binh-thuong-hinh-dep-nhung-co-nhieu-xoc-ngang-phan-bo-ko-deu-man-hinh-co-cach-nao-khac-phuc-ko-anh-em-giup-do-4157.html)
- 7. [Màn lcd LG Màn của em bật lên dùng dc khoảng 1-2h là xuất hiện chớp trắng rồi sau](https://linhkienthaomay.com/goc-ky-thuat/hoi-dap/man-lcd-lg-man-cua-em-bat-len-dung-dc-khoang-1-2h-la-xuat-hien-chop-trang-roi-sau-do-man-hinh-den-si-luon-khong-thay-gi-nua-den-nguon-van-con-sau-do-du-co-tat-di-mo-lai-cung-ko-len-nua-3934.html) [đó màn hình đen sì luôn không thấy gì nữa.đèn nguồn vẫn còn.Sau đó dù có tăt đi mở](https://linhkienthaomay.com/goc-ky-thuat/hoi-dap/man-lcd-lg-man-cua-em-bat-len-dung-dc-khoang-1-2h-la-xuat-hien-chop-trang-roi-sau-do-man-hinh-den-si-luon-khong-thay-gi-nua-den-nguon-van-con-sau-do-du-co-tat-di-mo-lai-cung-ko-len-nua-3934.html) lại cũng ko lên nữa, khoảng vài h sau bật thì man hình lại lên bình thường, nhưng lại chỉ

Tài liệu này được tải từ website: http://linhkienthaomay.com. Zalo hỗ trợ: 0389937723

![](_page_9_Picture_0.jpeg)

[dc 1-2h sau thì lai đen sì.Tháo ra nhìn sơ qua thì linh kiên thấy vẫn còn mới ko thấy tụ](https://linhkienthaomay.com/goc-ky-thuat/hoi-dap/man-lcd-lg-man-cua-em-bat-len-dung-dc-khoang-1-2h-la-xuat-hien-chop-trang-roi-sau-do-man-hinh-den-si-luon-khong-thay-gi-nua-den-nguon-van-con-sau-do-du-co-tat-di-mo-lai-cung-ko-len-nua-3934.html) [nào bị phồng](https://linhkienthaomay.com/goc-ky-thuat/hoi-dap/man-lcd-lg-man-cua-em-bat-len-dung-dc-khoang-1-2h-la-xuat-hien-chop-trang-roi-sau-do-man-hinh-den-si-luon-khong-thay-gi-nua-den-nguon-van-con-sau-do-du-co-tat-di-mo-lai-cung-ko-len-nua-3934.html)

- 8. [máy tính của m dùng 2 cây ram 128mb, cpu chắc của intel lúc còn dùng FDD, máy bị](https://linhkienthaomay.com/goc-ky-thuat/hoi-dap/may-tinh-cua-m-dung-2-cay-ram-128mb-cpu-chac-cua-intel-luc-con-dung-fdd-may-bi-loi-nhu-the-nay-khi-cam-day-nguon-vao-bo-nguon-may-tu-chay-nguon-quat-cpu-chay-ma-man-hinh-khong-len-den-ban-p-4288.html) [lỗi như thế này: + khi cấm dây nguồn vào bộ nguồn, máy tự chạy + nguồn, quạt cpu](https://linhkienthaomay.com/goc-ky-thuat/hoi-dap/may-tinh-cua-m-dung-2-cay-ram-128mb-cpu-chac-cua-intel-luc-con-dung-fdd-may-bi-loi-nhu-the-nay-khi-cam-day-nguon-vao-bo-nguon-may-tu-chay-nguon-quat-cpu-chay-ma-man-hinh-khong-len-den-ban-p-4288.html) [chạy mà màn hình không lên + đèn bàn phím chóp cái mất luôn \( màn hình ok không bị](https://linhkienthaomay.com/goc-ky-thuat/hoi-dap/may-tinh-cua-m-dung-2-cay-ram-128mb-cpu-chac-cua-intel-luc-con-dung-fdd-may-bi-loi-nhu-the-nay-khi-cam-day-nguon-vao-bo-nguon-may-tu-chay-nguon-quat-cpu-chay-ma-man-hinh-khong-len-den-ban-p-4288.html) [hư gi hết, mình đem qua màn hình và bàn phìm khác thử rồi\) mà nó vẫn không lên màn](https://linhkienthaomay.com/goc-ky-thuat/hoi-dap/may-tinh-cua-m-dung-2-cay-ram-128mb-cpu-chac-cua-intel-luc-con-dung-fdd-may-bi-loi-nhu-the-nay-khi-cam-day-nguon-vao-bo-nguon-may-tu-chay-nguon-quat-cpu-chay-ma-man-hinh-khong-len-den-ban-p-4288.html) [hình + bàn phìm không cháy + trên main không có hiện tượng bị phù tụ gì hết, mình](https://linhkienthaomay.com/goc-ky-thuat/hoi-dap/may-tinh-cua-m-dung-2-cay-ram-128mb-cpu-chac-cua-intel-luc-con-dung-fdd-may-bi-loi-nhu-the-nay-khi-cam-day-nguon-vao-bo-nguon-may-tu-chay-nguon-quat-cpu-chay-ma-man-hinh-khong-len-den-ban-p-4288.html) [đã tháo 2 cây ram, cpu ra vệ sinh sách sẽ và cấm dây cáp vào thật chắc rồi v=> vậy](https://linhkienthaomay.com/goc-ky-thuat/hoi-dap/may-tinh-cua-m-dung-2-cay-ram-128mb-cpu-chac-cua-intel-luc-con-dung-fdd-may-bi-loi-nhu-the-nay-khi-cam-day-nguon-vao-bo-nguon-may-tu-chay-nguon-quat-cpu-chay-ma-man-hinh-khong-len-den-ban-p-4288.html) [máy tình m bị gì vậy các bạn, mong các bạn giúp đỡ, mặc dù đầu năm , nhưng m mong](https://linhkienthaomay.com/goc-ky-thuat/hoi-dap/may-tinh-cua-m-dung-2-cay-ram-128mb-cpu-chac-cua-intel-luc-con-dung-fdd-may-bi-loi-nhu-the-nay-khi-cam-day-nguon-vao-bo-nguon-may-tu-chay-nguon-quat-cpu-chay-ma-man-hinh-khong-len-den-ban-p-4288.html) [sẽ có bạn oline cảm ơn cả nhà – bật máy nguồn và quạt chíp chạy](https://linhkienthaomay.com/goc-ky-thuat/hoi-dap/may-tinh-cua-m-dung-2-cay-ram-128mb-cpu-chac-cua-intel-luc-con-dung-fdd-may-bi-loi-nhu-the-nay-khi-cam-day-nguon-vao-bo-nguon-may-tu-chay-nguon-quat-cpu-chay-ma-man-hinh-khong-len-den-ban-p-4288.html)
- 9. [mình co con lcd acer 17 in bị hư nguồn pan nào biết cách cấy nguồn 3 dây vào nguồn](https://linhkienthaomay.com/goc-ky-thuat/hoi-dap/minh-co-con-lcd-acer-17-in-bi-chet-nguon-pan-nao-biet-cach-cay-nguon-3-day-vao-nguon-cua-man-hinh-lcd-acer-thi-chi-giup-minh-thank-nhui-nhui-3705.html) [của màn hình lcd acer thì chỉ giúp mình thank nhùi nhùi](https://linhkienthaomay.com/goc-ky-thuat/hoi-dap/minh-co-con-lcd-acer-17-in-bi-chet-nguon-pan-nao-biet-cach-cay-nguon-3-day-vao-nguon-cua-man-hinh-lcd-acer-thi-chi-giup-minh-thank-nhui-nhui-3705.html)
- 10. [Sửa màn hình ACER 20 inch lệch màu và biến dạng](https://linhkienthaomay.com/goc-ky-thuat/sua-may-tinh-pc/sua-man-hinh-monitor/sua-man-hinh-acer-20-inch-lech-mau-va-bien-dang-17998.html)
- 11. [Sửa màn hình Acer S200HL có nguồn adaptor 19V nhưng không lên hình](https://linhkienthaomay.com/goc-ky-thuat/sua-may-tinh-pc/sua-man-hinh-monitor/sua-man-hinh-acer-s200hl-co-nguon-adaptor-19v-nhung-khong-len-hinh-18119.html)
- 12. [Sửa màn hình AOC 2219VG 22 inch không lên hình \(có đèn chờ, khi nhấn nút chuyển](https://linhkienthaomay.com/goc-ky-thuat/sua-may-tinh-pc/sua-man-hinh-monitor/sua-man-hinh-aoc-2219vg-22-inch-khong-len-hinh-co-den-cho-khi-nhan-nut-chuyen-mau-khac-18095.html) [màu khác\)](https://linhkienthaomay.com/goc-ky-thuat/sua-may-tinh-pc/sua-man-hinh-monitor/sua-man-hinh-aoc-2219vg-22-inch-khong-len-hinh-co-den-cho-khi-nhan-nut-chuyen-mau-khac-18095.html)